# **Connecting to VirginMobile Broadband2Go with an Ovation MC760 USB modem**

## **Using Network Manager**

1) Plug in your modem.

2) Open the Network Manager "NETWORK CONNECTIONS" dialog.

3) Click "+ ADD".

- 4) "CHOOSE A CONNECTION TYPE" —> "MOBILE BROADBAND"
- 5) Click CREATE
- 6) "CREATE A CONNECTION FOR THIS MOBILE BROADBAND DEVICE" —> "NOVATEL WIRELESS CMDA"
- 7) "COUNTRY OR REGION" Pick what applies to you.
- 8) "PROVIDER" —> "VIRGIN MOBILE/HELIO"
- 9) "CONFIRM BROADBAND SETTINGS" —> "APPLY"
- 10) After this it will ask you for a USERNAME and PASSWORD, leave them blank.

After this, "Virgin Mobile/Helio" should be one of your connection choices.

## **Using KPPP**

- 1) Plug in the modem
- 2) AS ROOT: run dmesg and look for the modem's dev node (usually /dev/ttyUSB0)
- 3) Start KPPP
- 4) CONFIGURE > MODEMS > NEW

Last update: 2015/03/20 howtos:hardware:virginmobile\_and\_ovation\_mc760\_modem https://docs.slackware.com/howtos:hardware:virginmobile\_and\_ovation\_mc760\_modem 06:55 (UTC)

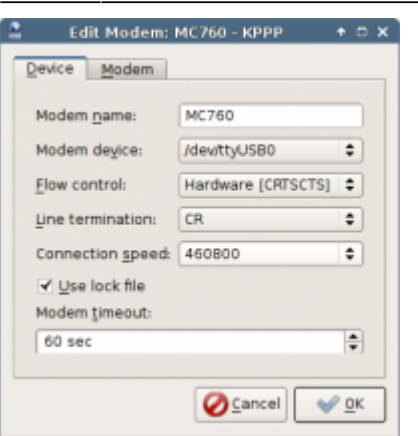

DEVICE TAB-MODEM NAME: anything you want MODEM DEVICE: whatever dmesg said (probably /dev/ttyUSB0 ) FLOW CONTROL: hardware LINE TERMINATION: CR CONNECTION SPEED: 460800 USE LOCK FILE: checked

MODEM TAB-Click QUERY MODEM

If everything is correct, you should see MODEM READY then some ATI stuff.

Click OK

5) ACCOUNTS > NEW > MANUAL SETUP

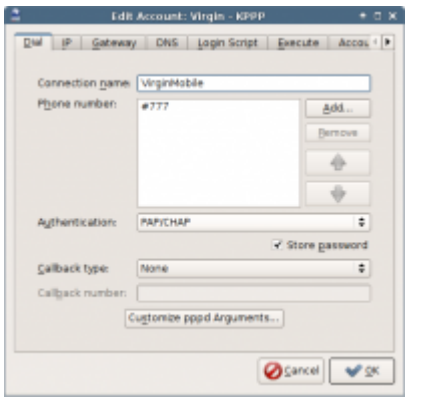

CONNECTION NAME: whatever you want PHONE NUMBER: #777 AUTHENTICATION: PAP/CHAP CALLBACK TYPE: none

Click OK

6) Connect!

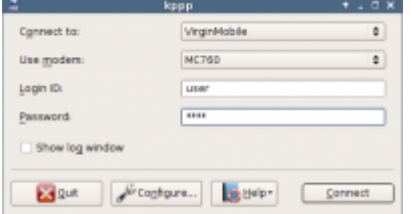

CONNECT TO: whatever you named the account USE MODEM: whatever you named the modem LOGIN ID: anything you want but you have to put in something (I use USER) PASSWORD: same as you put in LOGIN ID

Click CONNECT

### **Using PPPD**

1) I've done it. I don't remember how.

#### **Sources**

• Originally written by [arfon](https://docs.slackware.com/wiki:user:arfon)

[howtos](https://docs.slackware.com/tag:howtos), [VirginMobile,](https://docs.slackware.com/tag:virginmobile?do=showtag&tag=VirginMobile) [Broadband2Go](https://docs.slackware.com/tag:broadband2go?do=showtag&tag=Broadband2Go), [MC760,](https://docs.slackware.com/tag:mc760?do=showtag&tag=MC760) [author arfon](https://docs.slackware.com/tag:author_arfon?do=showtag&tag=author_arfon)

From: <https://docs.slackware.com/>- **SlackDocs**

Permanent link: **[https://docs.slackware.com/howtos:hardware:virginmobile\\_and\\_ovation\\_mc760\\_modem](https://docs.slackware.com/howtos:hardware:virginmobile_and_ovation_mc760_modem)**

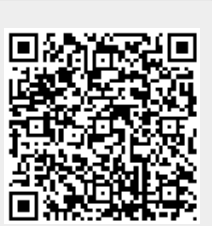

Last update: **2015/03/20 06:55 (UTC)**